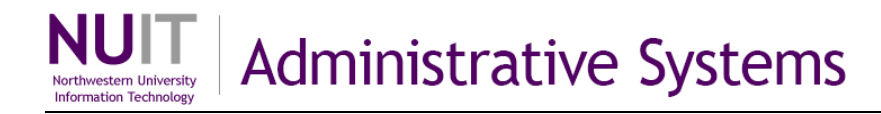

# **Forecasting in the September Period**

When the September accounting period closes in early October, the September forecasting period opens in NUPlans. While September is open, the August period of the prior fiscal year is also open. This means that for approximately one month, two forecasting periods are open simultaneously in NUPlans and remain so until the October forecasting period opens.

Those of you who want to forecast for the current fiscal year in the September forecasting period must find both the current year and the September period using the Columns and Context dimensions.

The "dimensions" are located near the top of the views below the toolbar.

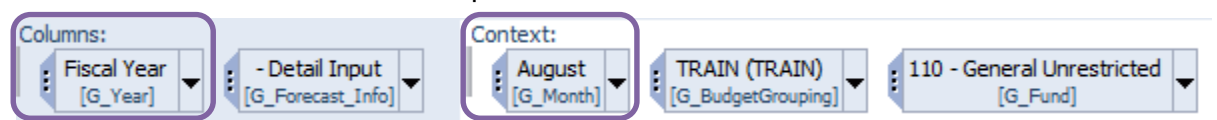

### **How to find the September period of the current fiscal year**

Navigate to any view in the Detailed, Chart String, or Summary Forecasting folders.

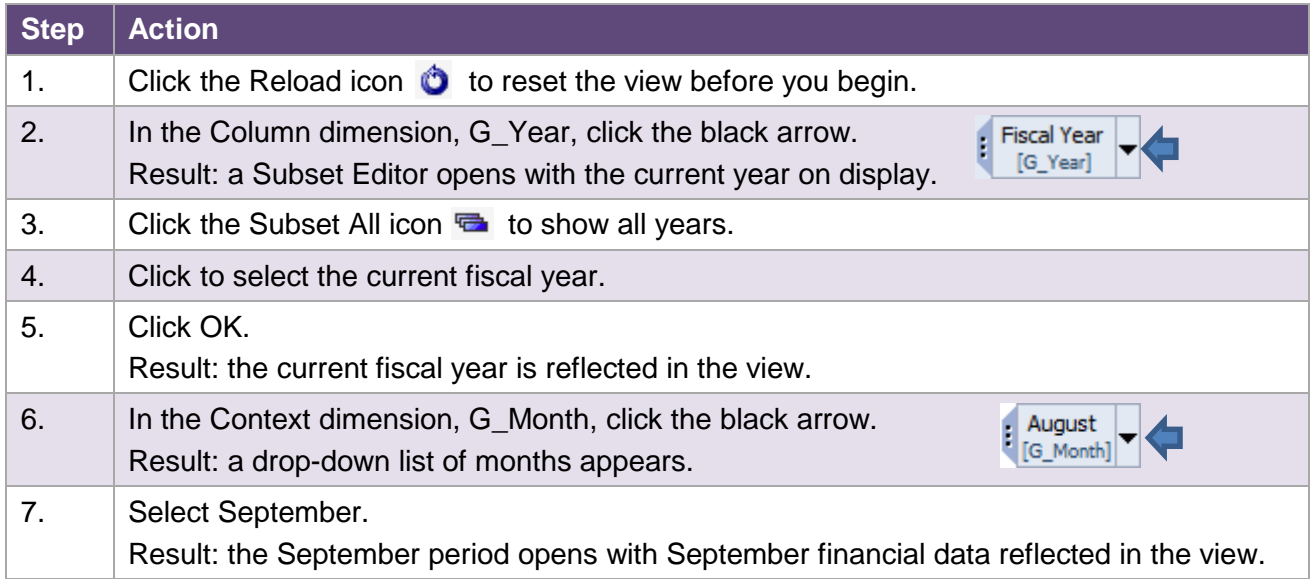

#### Next Step

Forecast as usual using the methods of your choice.

#### *How do you find September, current year, in All Funds Performance and forms?*

Finding September and the current year in the All Funds Performance folder and other forms in NUPlans is a similar procedure. When selecting a Fiscal Year, use the Subset All icon to find and select the current year.

#### *How do you find PY Actuals in the September current year views?*

September views do not contain the prior year actuals column (FYXX Actuals). However, it is available and can be added manually to the view, by manipulating the view with the columns dimension "Forecast\_Info." The steps required to add a column to a view are on the next page.

### **NEED HELP?** Contact IT Support Center • 847-497-4357 (1-HELP) • [consultant@northwestern.edu](mailto:consultant@northwestern.edu)

## **Add Column(s) to a View**

All views in NUPlans come with a default series of columns chosen for their usefulness and for their interest to end users. Nonetheless, there may be times when you want to add a column to a view. Below is an example that refers to the September forecasting period, when the previous year actuals column is available but does not appear by default.

## **How to add the previous year actuals column (FYXX Actuals) to a view**

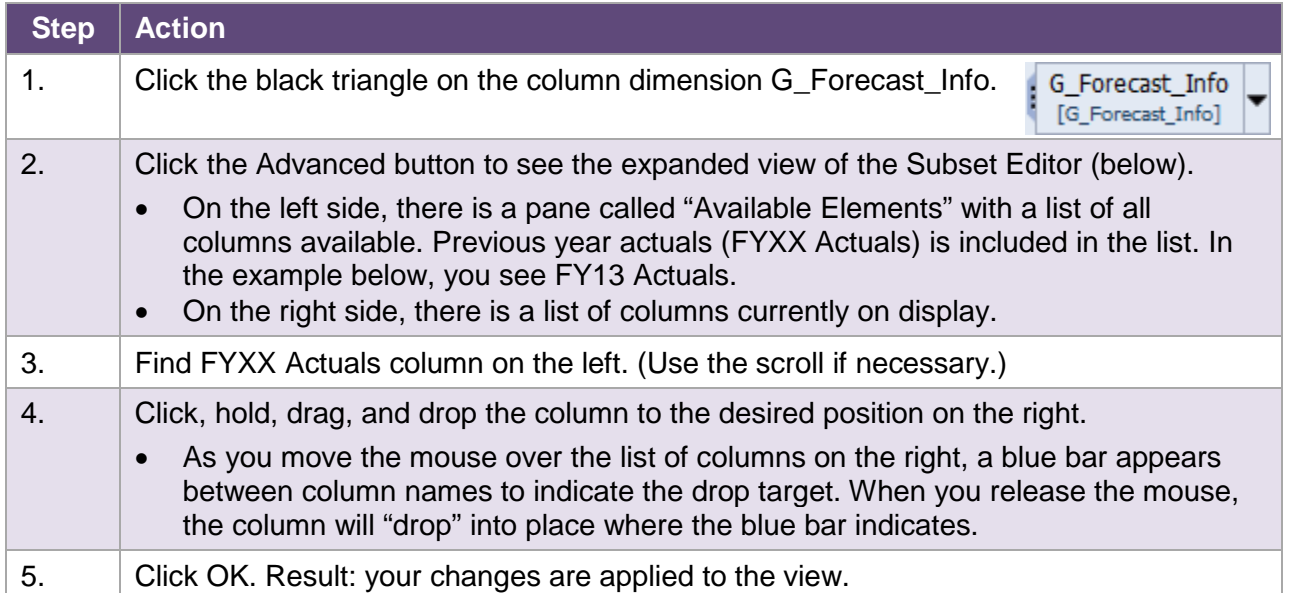

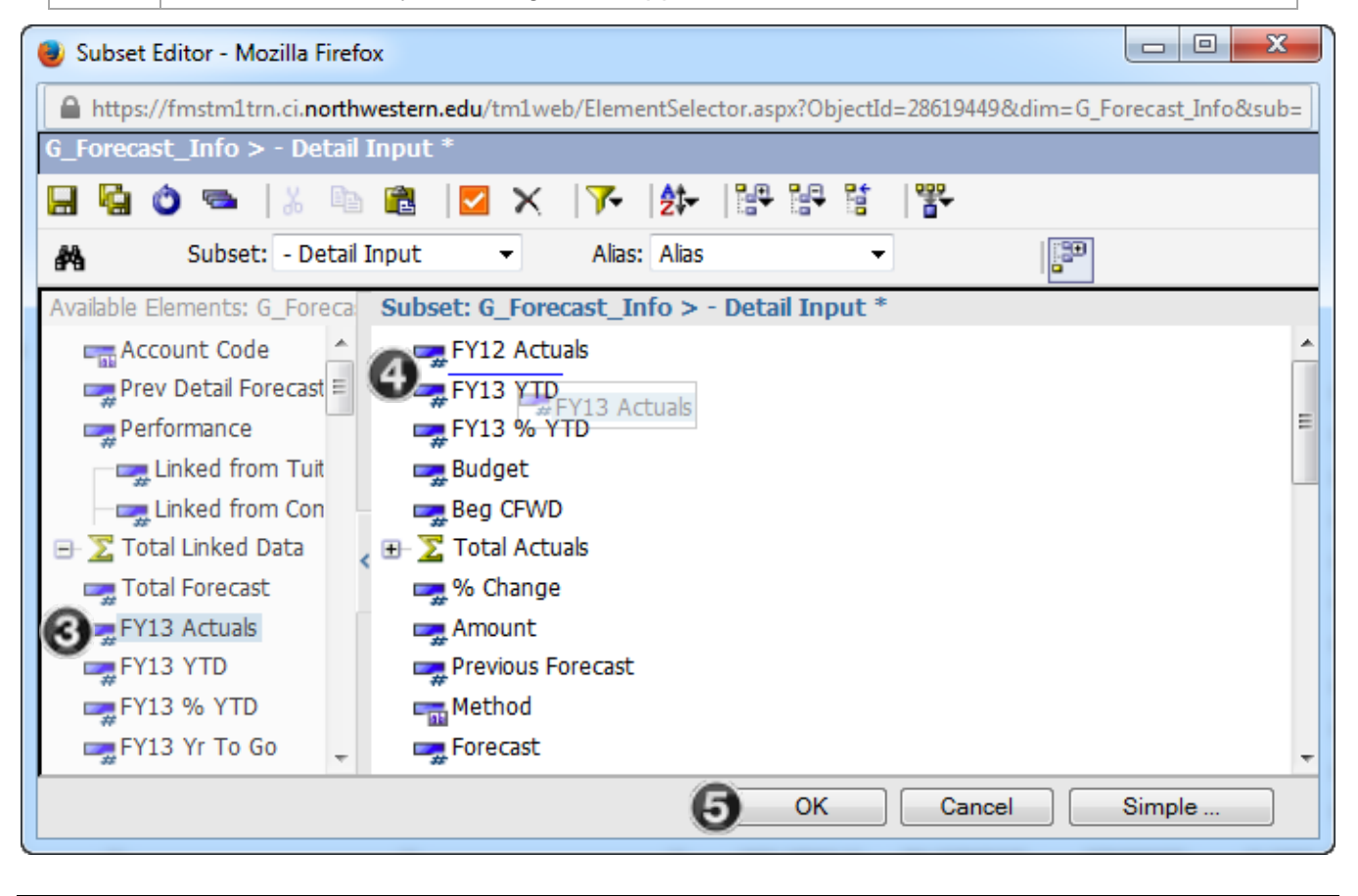